## **Die Summenfunktion verwenden**

## **Hier lernen Sie die Anwendung der Summenfunktion.**

Die Verwendung von Formeln und Funktionen ist jenes zweite Standbein, welches den eigentlichen Wert von Excel ausmacht. Da das Berechnen einer Summe bekannter Maßen eine so häufige Tätigkeit ist, hat Microsoft dafür eine eigene, schnell erreichbare Funktion zur Verfügung gestellt.

Die Zellen, welche addiert werden sollen, müssen sich in einer Spalte oder in einer Zeile befinden. Zwischenräume mit leeren Zellen verfälschen das Ergebnis nicht. Die entsprechenden Zahlen werden markiert und anschließend betätigt man auf der Registerkarte "Start" in der Gruppe "Bearbeiten" die Schaltfläche "Summe". Damit werden die Zellen addiert und das Ergebnis in der nächsten, folgenden Zelle angezeigt.

## **Hinweis:**

Die Funktion der beschriebenen Schaltfläche ist die Gleiche wie die, der Schaltfläche "AutoSumme" auf der Registerkarte "Formeln" in der Gruppe "Funktionsbibliothek".

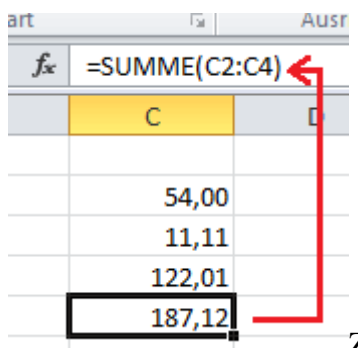

Zu Übungszwecken klicken Sie bitte auf das Feld mit der Summe und schauen sich

die Bearbeitungszeile an. In ihr wird jetzt nicht wie sonst die Zahl, sondern die Funktion angezeigt. In diesem Fall hat sie Zellenbezüge.

Neben der Summe können Sie auf diese Art noch den Mittelwert, die Anzahl, den min.- oder den max.-Wert bestimmen. Dazu öffnen Sie die Summen-Schaltfläche am Dreieck (siehe Abbildung) und klicken das Gewünschte an.

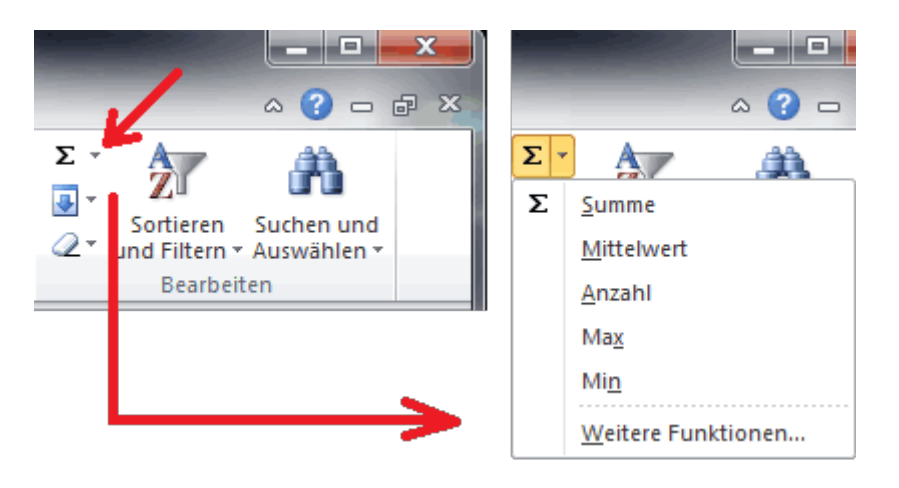